## Кроссбраузерность

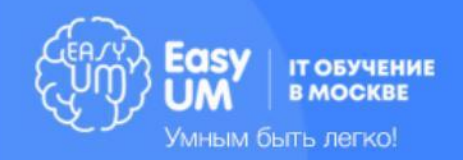

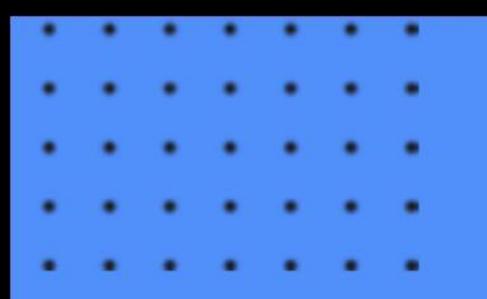

#### Что это такое

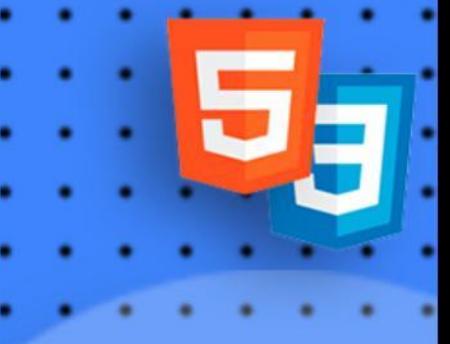

**Кроссбраузерность - способность сайта подстраиваться под все актуальные браузеры и правильно в них отображаться.**

По состоянию на январь 2021 в России актуальными браузерами **являются следующие:**

- **1) Google Chrome 64.66% пользователей**
- **2) Yandex Browser 12.77% пользователей**
- **3) Safari 8.87% пользователей**
- **4) Opera 5.52% пользователей**
- **5) Firefox 4.02% пользователей**
- **6) Edge 1.34% пользователей**

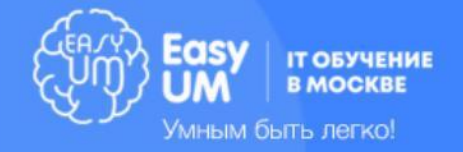

# Браузерные движки

**Каждый из браузеров имеет свой движок, который отвечает за отображение сайтов и внешний вид браузера. ǿамые популярные: 1) Webkit (Chrome, Opera 14+, Safari, Yandex.Browser) 2) Gecko (Firefox, Tor) 3) Trident (IE и Edge до 2020 года - в нем используется модифицированная версия движка)**

**В начале прошлого года Edge также сменил свой движок на Webkit, однако на данный момент есть вероятность того, что пользователь не обновил свою систему и продолжает пользоваться старой версией браузера.**

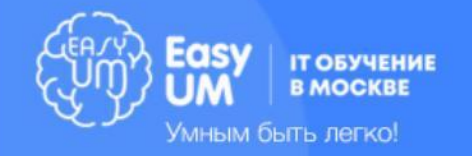

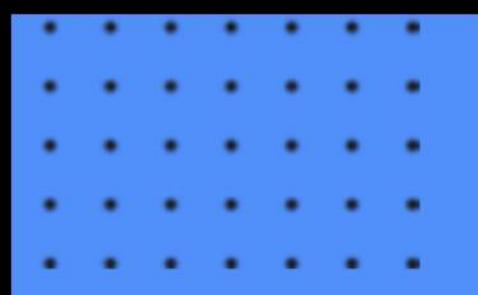

### Веб-префиксы

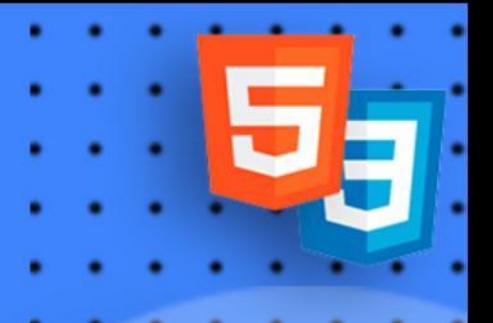

Раньше для установки новых CSS-свойств требовалось дописывать **префиксы движков перед самим свойством. webkit отвечал за Webkitбраузеры, moz отвечал за Firefox, ms за браузеры Microsoft, o – за старые версии Opera (до 14-й версии).**

**ǽо состоянию на 2021-й год эти префиксы не актуальны в подавляющем большинстве случаев.**

**-webkit-transition: all 4s ease; -moz-transition: all 4s ease; -ms-transition: all 4s ease; -o-transition: all 4s ease; transition: all 4s ease;** 

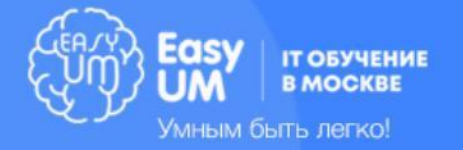

# Как тестировать?

**Чтобы обеспечить кроссбраузерность, необходимо тестировать отображение сайта на основных браузерах – Chrome и Firefox. Opera тестировать не обязательно, поскольку в движке практически нет отличий от Chrome.**

**Ȁакже необходимо тестировать минимально рабочую версию сайта на IE11 и Edge. В идеале нужно смотреть еще и Safari, т.к. достаточно большой процент людей заходит в сеть именно с этим браузером.**

**Если у вас нет возможности протестировать сайт на том или ином браузере, то вам поможет сервис lambdatest.com. ǻа нем вы можете бесплатно посмотреть сайт под определенным браузером и исправить ошибки в отображении.**

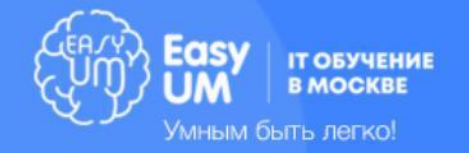

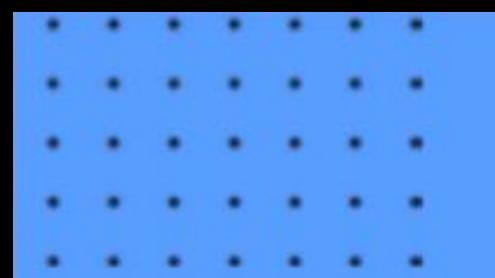

### Мета-информация на странице

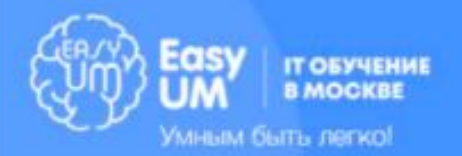

# Помогаем поисковым роботам

- **• <meta name="author" content="Автор">**
- **• <meta name="title" content="ǻазвание страницы"**
- **• <meta name="keywords" content="ключевые, слова">**
- $\epsilon$  **<meta name="description" content="Описание страницы">**

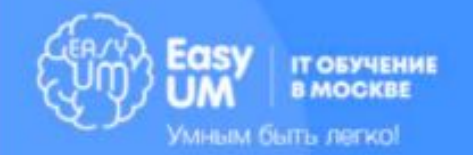

# Отображение ссылки в соцсетях (Open Graph)

Образец: <meta property="og:image" content="картинка.jpg"> https://ogp.me/

**og:locale** – фиксирует географическую принадлежность (в частности, язык сайта).

**og:type** – указывает тип страницы (это могут быть новости, статьи, мультимедиа либо страница меток). Эксперты рекомендуют по умолчанию прописывать базовый тег «статья».

**og:title** – вносит title (заголовок) вашей страницы.

**og:description** – приводит краткое описание, которое отображается в предпросмотре ссылки.

**og:url** – URL-адрес страницы сайта.

**og:image** – ссылка на картинку, которая будет демонстрироваться в публикации.

**og:site\_name** – название сайта.

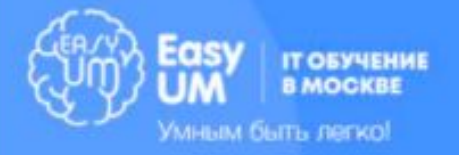

#### Анимации

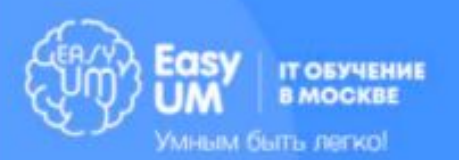

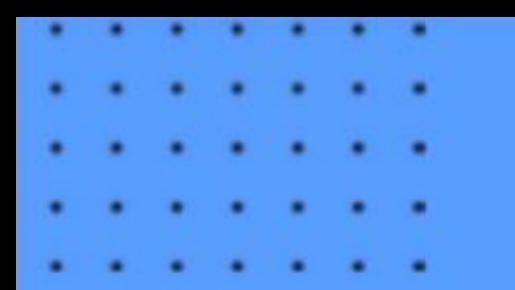

#### Введение

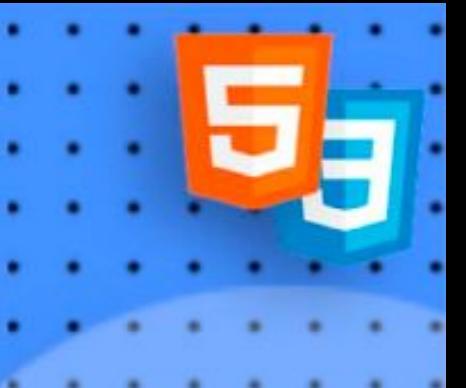

**CSS Animations** — встроенные свойства CSS для разработки простых анимаций.

#### Зачем они нужны?

- ∙ Подсветка активных элементов
- ∙ Привлечение внимания к ключевым событиям на сайте — контактная форма, регистрация и т.д.
- ∙ Красивый сайт в целом

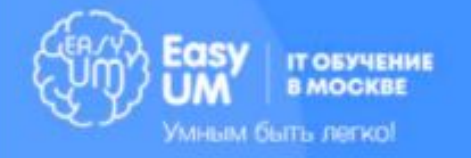

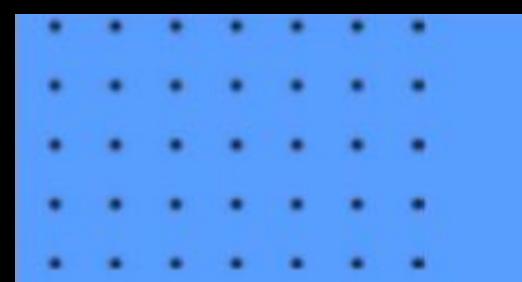

Зачем?

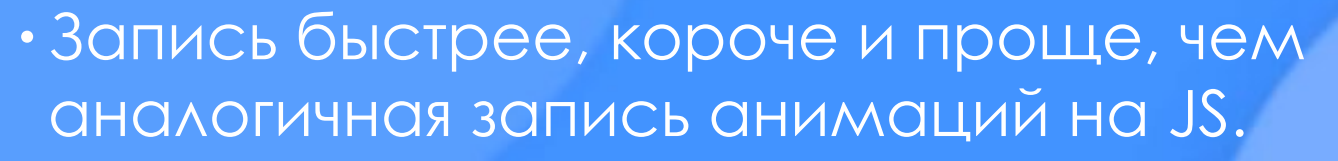

- Не требует отдельных JS-библиотек для работы.
- ∙ «Легче» для процессора, чем анимации JavaScript, лучше используется графический ускоритель. Это очень важно для мобильных устройств.
- Также легче для сервера меньше кода.

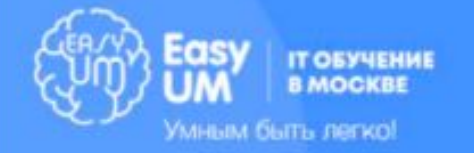

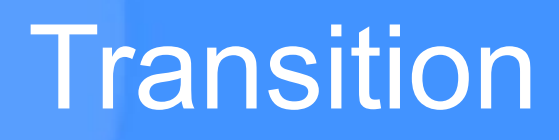

Плавное изменение свойств элемента — т. н. переход.

 $\alpha$  { color: blue; transition: .3s;

a:hover { color: orange;

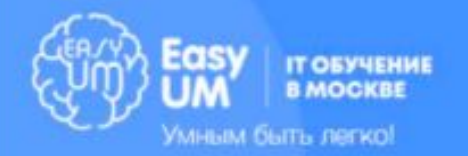

}

}

# Определение плавности

Можно задать переходу непостоянную скорость движения.

#### $\alpha$  {

}

transition-timing-function: linear; /\*постоянная скорость\*/ transition-timing-function: ease; /\*по умолчанию, медленнобыстро-медленно\*/

transition-timing-function: ease-in; /\*медленно-ускоряется в конце\*/

transition-timing-function: ease-out; /\*быстро-плавно замедляется в конце\*/

transition-timing-function: ease-in-out; /\*медленно-нормальномедленно\*/

#### Пример: https://codepen.io/nazarelen/pen/JobJNy

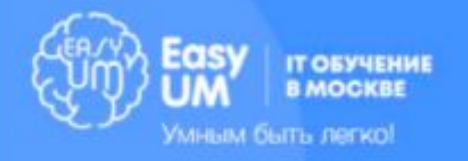

## Ключевые кадры

**Ключевые кадры** используются для указания значений свойств анимации в различных точках анимации.

@keyframes shadow { from {text-shadow: 0 0 3px black;} 50% {text-shadow: 0 0 30px black;} to {text-shadow: 0 0 3px black;}

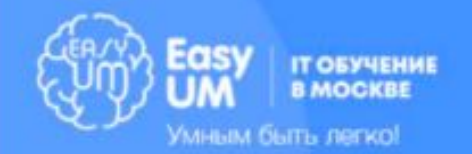

}

# Свойства анимации

animation: (имя) (длительность) (кол-во раз для проигрывания или infinite) (плавность перехода)

 $h1$  { animation: shadow 5s infinite ease-in;

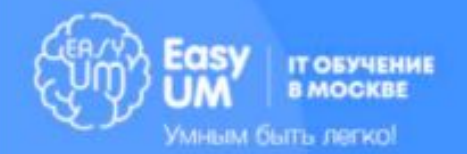

}

```
Покадровая анимация
@keyframes animation-transform {
  from {
     transform: scale(1);
   }
  50% {
     transform: scale(2);
   }
   to {
     transform: scale(1);
   }
}
```
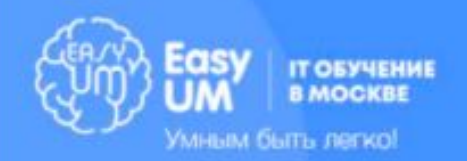

## Другие свойства

**animation-duration:** .5s; /\*длительность\*/ **animation-iteration-count:** 2 /\*кол-во раз или infinite\*/ **animation-direction:** normal | reverse | alternate | alternate-reverse /\*направление — обычное; в обратную сторону; каждый нечетный повтор цикла в нормальном направлении, каждый четный повтор - в обратном; и наоборот\*/ **animation-delay:** 5s; /\*задержка работы после загрузки страницы\*/ **animation-fill-mode**: forwards | backwards | both /\*определяет, нужно ли применять стили анимации к элементу после завершения анимации\*/

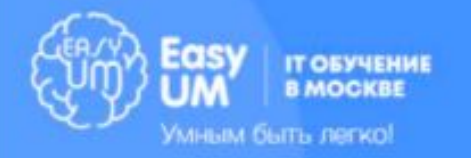

#### iframe

5

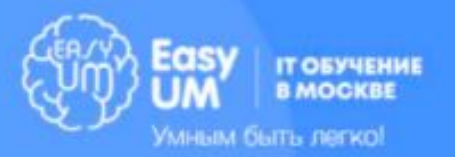

# Что такое iframe?

IFrame — это кадр внутри некой области. Это HTMLэлемент, который позволяет встраивать документы, видео и интерактивные медиафайлы на страницу.

Элемент iFrame позволяет включать часть содержимого из других источников. Он может интегрировать контент в любом месте на вашей странице, без необходимости включать их в структуру веб-макета, как традиционный элемент.

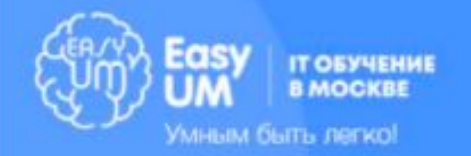

# Вставка видео iframe

Под любым видео на Youtube **ǽоделиться -> Встроить**

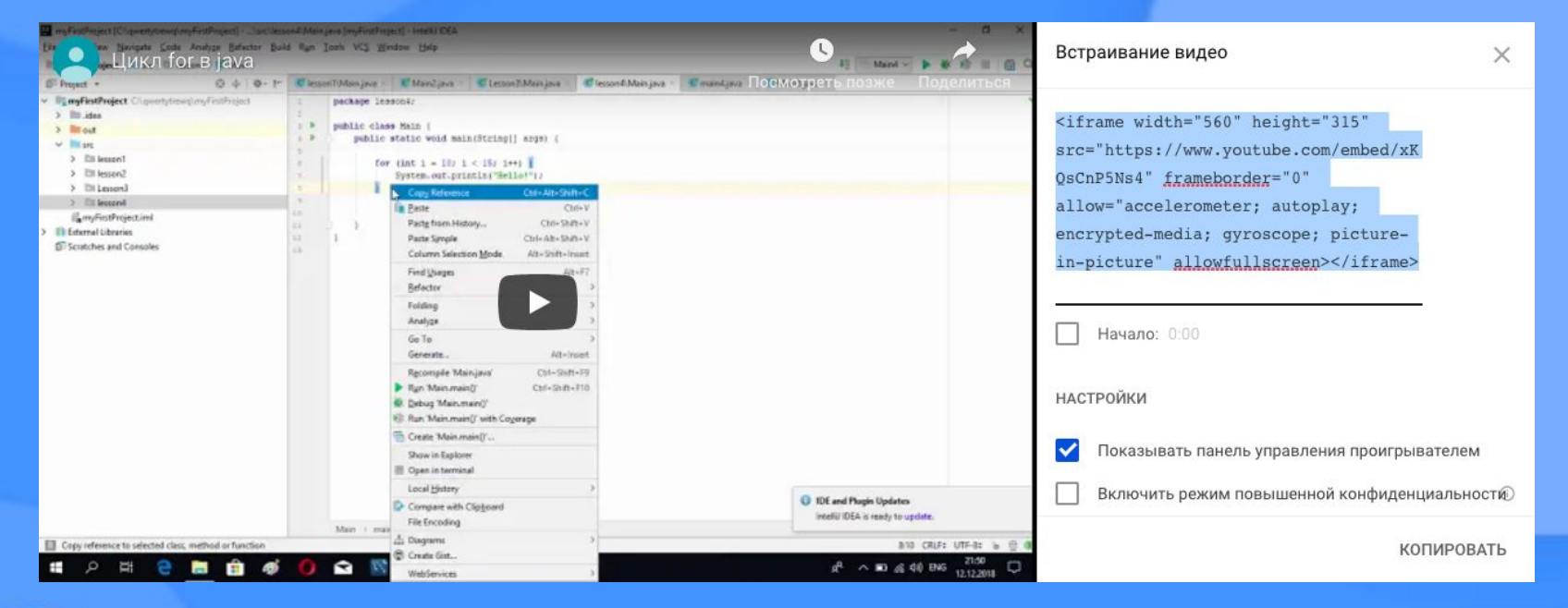

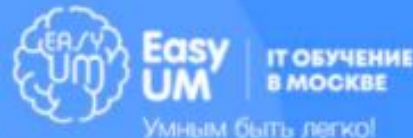

#### **ǽрактически любой сайт можно встроить на свой сайт через тег iframe. <iframe src="https://rbc.ru" width="600" height="300"></iframe>**

Вставка другого сайта

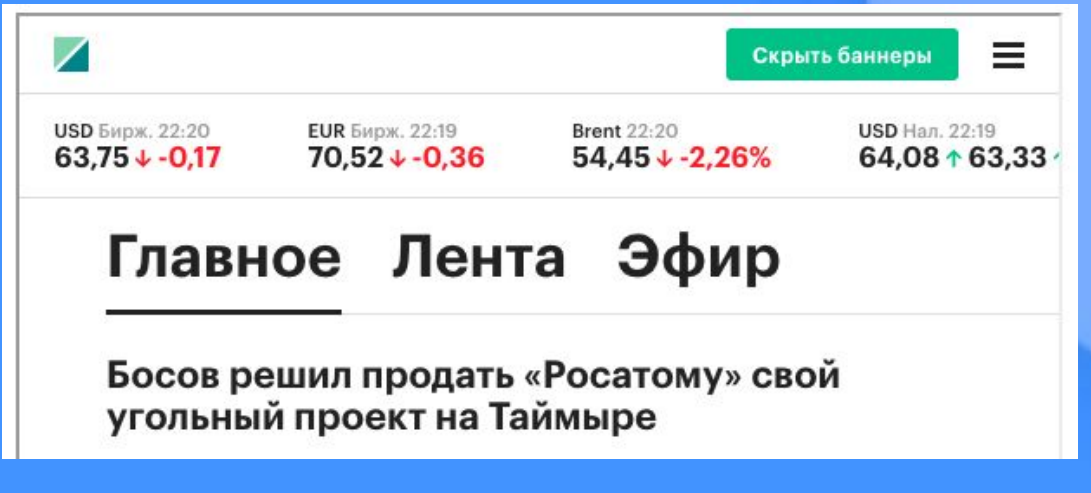

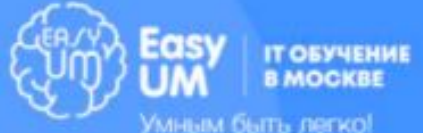

#### Вставка карт

**Ȁакже можно встроить на свой сайт карты. https://www.embedgooglemap.net/**

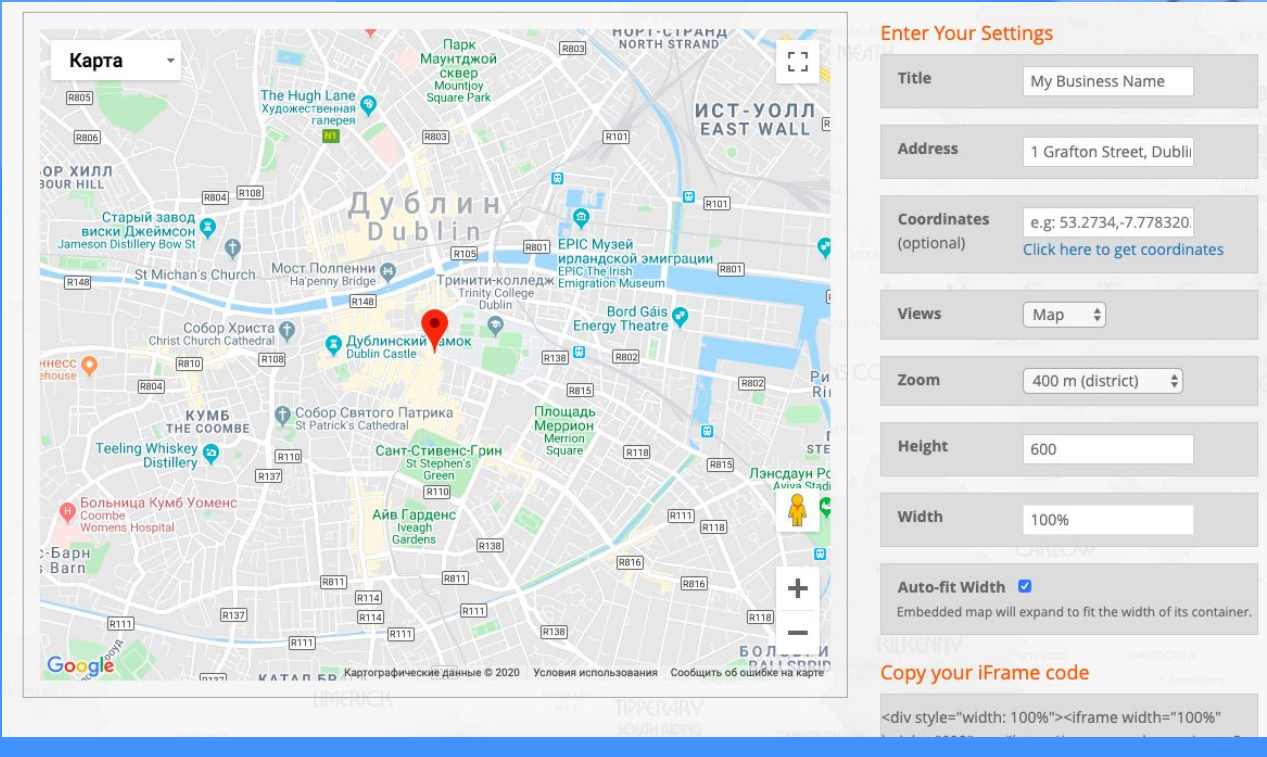

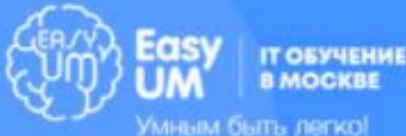

#### Вставка карт

#### **Ȁочно так же можно встроить и карту Яндекс**

#### **https://yandex.ru/map-constructor**

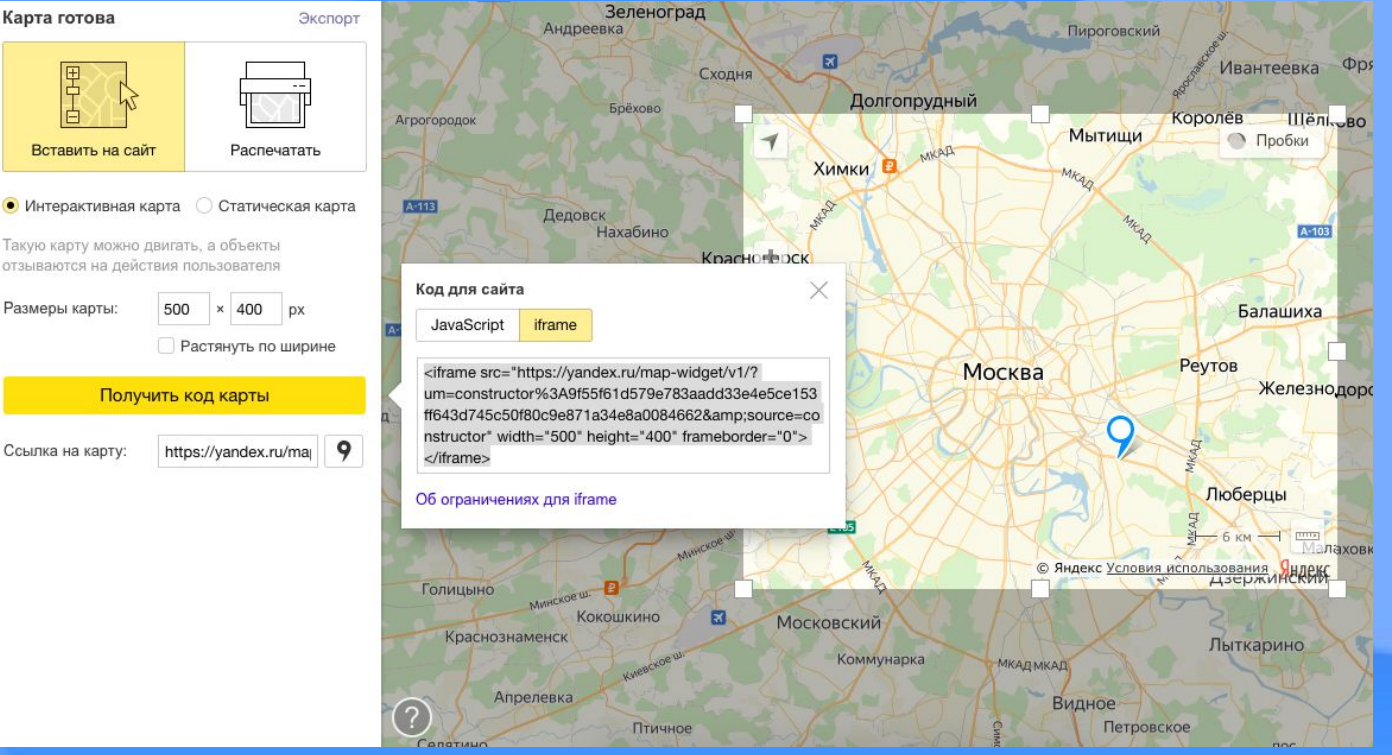

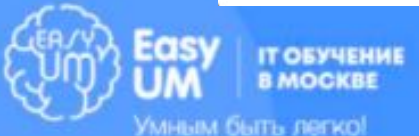

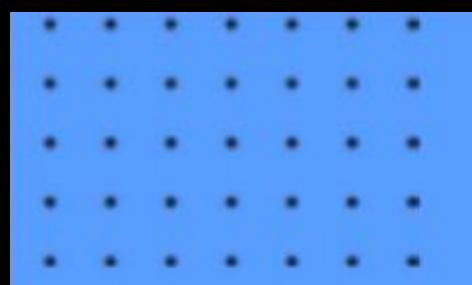

#### Audio, video

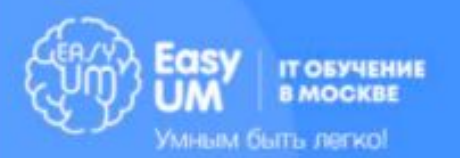

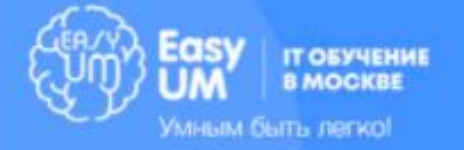

В HTML можно встроить любую аудиозапись в нескольких форматах. Поддерживаются форматы ogg, mp3, wav и aac. Однако, некоторые браузеры не поддерживают те или иные форматы – например, IE не проигрывает формат ogg, поэтому по возможности надо добавлять звуковые дорожки в других форматах. Общепринятым является mp3.

Тег audio

### Пример

Здесь мы добавляем регулируемый звук в двух форматах и с предупреждением для устаревших браузеров.

#### <audio controls>

<source

src="https://developer.mozilla.org/@api/deki/files/292 6/=AudioTest\_(1).ogg" type="audio/ogg" />

#### <source

src="http://www.noiseaddicts.com/samples\_1w72b82 0/2514.mp3" type="audio/mpeg" /> Ваш браузер не поддерживает тег audio. </audio>

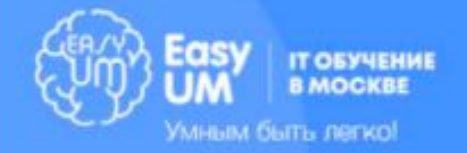

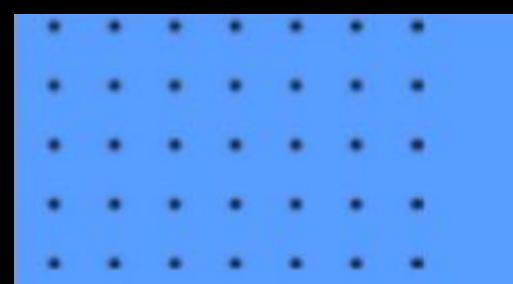

Тег video

Аналогичным образом можно встроит загруженное видео на страницу. Поддерживаются форматы ogv, mp4 и webm, но самым распространненым является mp4.

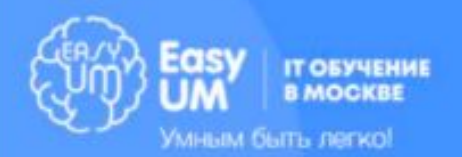

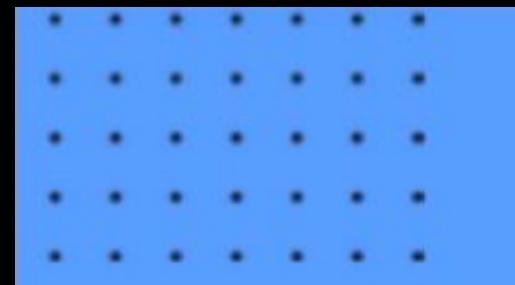

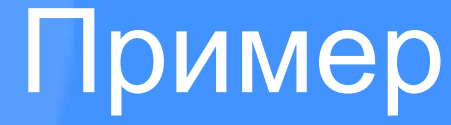

#### <video controls>

 <source src="http://learn.shayhowe.com/assets/misc/courses/ html-css/adding-media/earth.ogv" type="video/ogg"> <source src="http://learn.shayhowe.com/assets/misc/courses/ html-css/adding-media/earth.mp4"

type="video/mp4">

 Воспроизведение видео не поддерживается в вашем браузере.

#### </video>

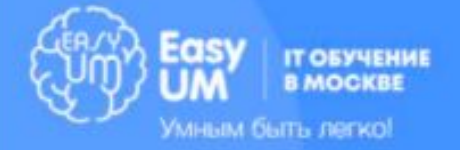

# Домашняя работа

Доверстать весь сайт Правовик по макету, сделать его адаптивным и кроссбраузерным. Дедлайн – 17 августа.

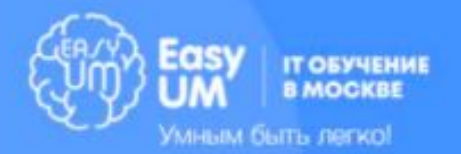